## **GPS-Einstellungen für MobileForst auf Nautiz X5**

## **Einstellungen im MobileForst:**

<Funktionen/Einstellungen> - <Funktionen> - <Kommunikation> - <GPS>:

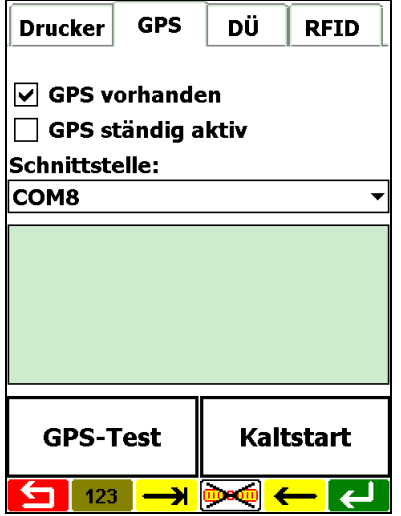

Einstellung unbedingt mit grüner Speichern-Taste übernehmen!

Anschließend kann mit Taste <GPS-Test> die GPS-Funktion getestet werden. Bei der ersten GPS-Auslesung oder wenn GPS länger nicht aktiviert wurde, kann es einige Minuten dauern bis die Koordinaten angezeigt werden.

Die Option <GPS ständig aktiv> sollte nur dann aktiviert werden, wenn die Auslesung mit deaktivierter Funktion getestet wurde und zu lange Reaktionszeiten bewirkt.

## **Standard-Einstellung im Nautiz X5 Betriebssystem: (sollte bereits voreingestellt sein, nur zur Kontrolle)**

<Start> - <Settings> - <System> - <External GPS>:

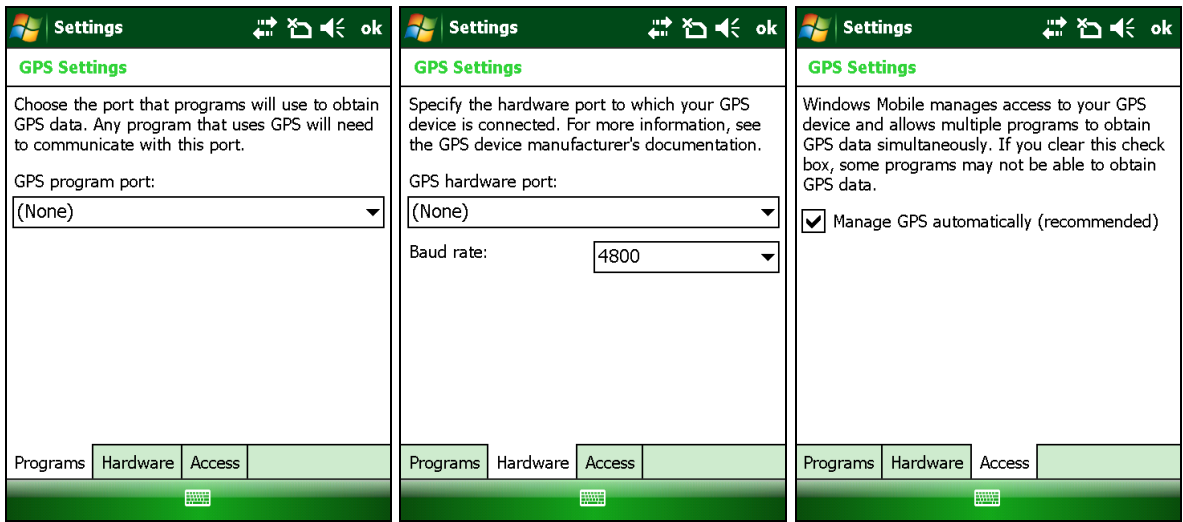

Einstellungen mit <ok>-Taste übernehmen!